Versão 10 Release 0 15 de junho de 2016

# *IBM Contact Optimization Guia de upgrade*

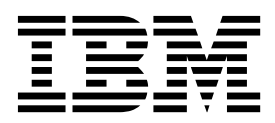

#### **Observação**

Antes de usar estas informações e o produto suportado por elas, leia as informações em ["Avisos" na página 27.](#page-30-0)

Esta edição se aplica à versão 10, liberação 0, modificação 0 do IBM Contact Optimization e a todas as liberações e modificações subsequentes, até que seja indicado de outra forma em novas edições.

# **Índice**

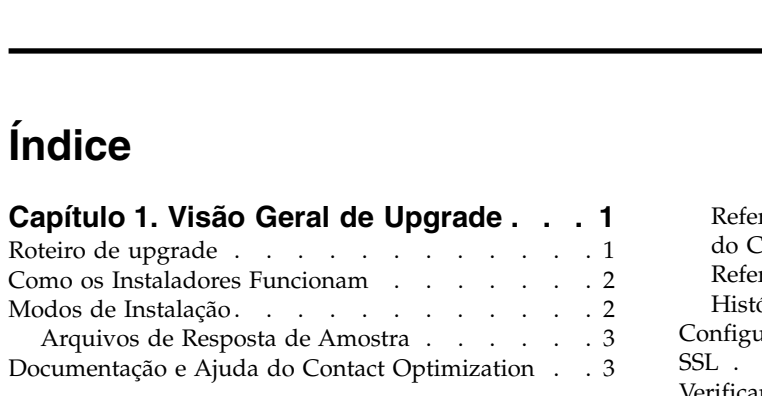

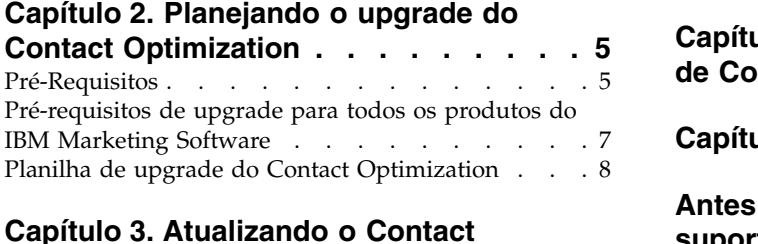

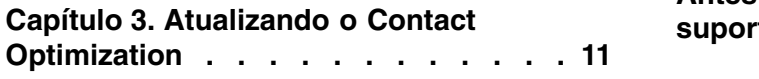

### **Capítulo [4. Configurando o Contact](#page-16-0)**

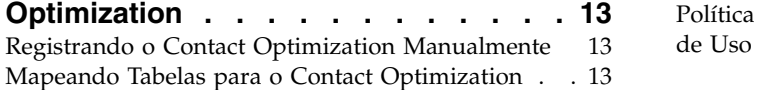

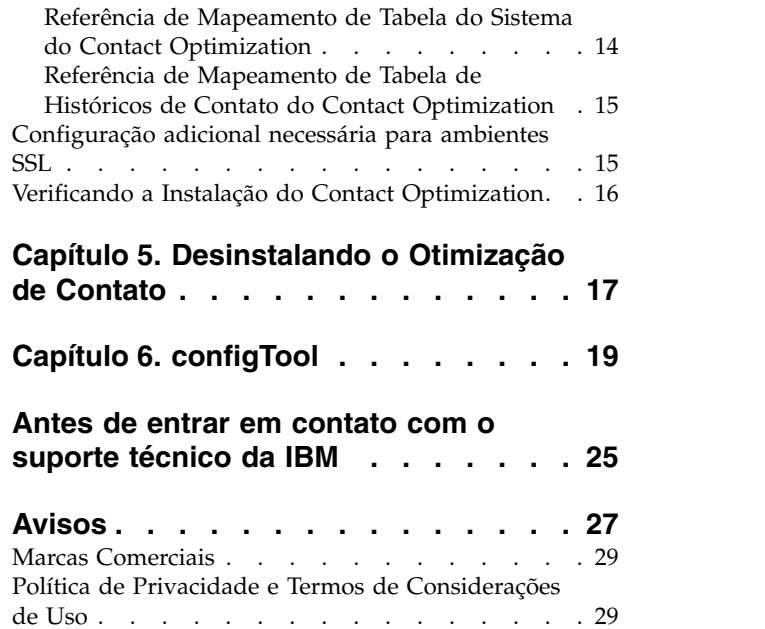

# <span id="page-4-0"></span>**Capítulo 1. Visão Geral de Upgrade**

Um upgrade do Otimização de Contato está concluído quando você faz upgrade e configura Otimização de Contato. O Guia de Upgrade do Otimização de Contato fornece informações detalhadas sobre como fazer upgrade e configurar Otimização de Contato.

Use a seção *Roteiro de upgrade* para obter um amplo entendimento sobre o uso do Guia de Upgrade do Otimização de Contato.

# **Roteiro de upgrade**

Use o roteiro de upgrade para localizar rapidamente as informações que precisa para atualizar o Otimização de Contato.

É possível utilizar a tabela a seguir para varrer as tarefas que devem ser concluídas para o upgrade do Otimização de Contato:

| Tópico                                                                     | Informações                                                                                                    |
|----------------------------------------------------------------------------|----------------------------------------------------------------------------------------------------|
| Capítulo 1, "Visão Geral de Upgrade"                                       | Este capítulo fornece as informações a<br>seguir:<br>· "Como os Instaladores Funcionam" na<br>página 2<br>"Modos de Instalação" na página 2<br>· "Documentação e Ajuda do Contact<br>Optimization" na página 3                                                     |
| Capítulo 2, "Planejando o upgrade do<br>Contact Optimization", na página 5 | Este capítulo fornece as informações a<br>seguir:<br>"Pré-Requisitos" na página 5<br>$\bullet$<br>· "Pré-requisitos de upgrade para todos os<br>produtos do IBM Marketing Software" na<br>página 7<br>"Planilha de upgrade do Contact<br>Optimization" na página 8 |
| Capítulo 3, "Atualizando o Contact<br>Optimization", na página 11          | Este capítulo fornece informações sobre<br>como fazer upgrade do Otimização de<br>Contato.                                                                                                    |
| Capítulo 4, "Configurando o Contact<br>Optimization", na página 13         | Este capítulo fornece as informações a<br>seguir:<br>• "Registrando o Contact Optimization<br>Manualmente" na página 13<br>"Mapeando Tabelas para o Contact<br>Optimization" na página 13<br>· "Verificando a Instalação do Contact<br>Optimization" na página 16  |
| Capítulo 5, "Desinstalando o Otimização de<br>Contato", na página 17       | Este capítulo fornece informações sobre<br>como desinstalar o Otimização de Contato.                                                                                                    |
| Capítulo 6, "configTool", na página 19                                     | Este capítulo fornece informações sobre<br>como utilizar o utilitário configTool.                                                                                                    |

*Tabela 1. Roteiro de upgrade do Otimização de Contato*

### <span id="page-5-0"></span>**Como os Instaladores Funcionam**

Você deverá usar o instalador do conjunto e o instalador do produto ao instalar ou atualizar qualquer produto IBM® Marketing Software. Por exemplo, para a instalação do Otimização de Contato, você deve usar o instalador de conjunto do IBM Marketing Software e o instalador do IBM Otimização de Contato.

Certifique-se de usar as diretrizes a seguir antes de usar o instalador de conjunto e o instalador de produto do IBM Marketing Software:

- v O instalador de conjunto e o instalador de produto devem estar no mesmo diretório do computador no qual você deseja instalar o produto. Quando houver várias versões de um instalador do produto no diretório com o instalador principal, o instalador principal sempre mostra a última versão do produto na tela de Produtos IBM Marketing Software no assistente de instalação.
- v Se estiver planejando instalar uma correção imediatamente após instalar um produto do IBM Marketing Software, certifique-se de que o instalador da correção esteja no mesmo diretório dos instaladores de conjunto e de produto.
- v O diretório de nível superior padrão para instalações do IBM Marketing Software é /IBM/IMS para UNIX ou C:\IBM\IMS para Windows. Entretanto, é possível modificar o diretório durante a instalação.

### **Modos de Instalação**

O instalador de conjunto do IBM Marketing Software pode ser executado em um dos modos a seguir: Modo GUI do , modo X Window System do , modo do console ou modo silencioso (também chamado de modo não assistido). Selecione um modo que se adeque a seus requisitos ao instalar o Otimização de Contato.

Para upgrades, use o instalador para executar muitas das mesmas tarefas que você executa durante a instalação inicial.

#### **Modo X Window System da GUI do**

Use o modo GUI do para Windows ou o modo X Window System para UNIX ao instalar o Otimização de Contato usando a interface gráfica com o usuário.

#### **Modo do Console**

Use o modo de console para instalar o Otimização de Contato usando a janela de linha de comandos.

**Nota:** Para exibir corretamente as telas do Instalador no modo do console, configure seu software do terminal para suportar a codificação de caracteres UTF-8. Outra codificação de caracteres, como a ANSI, não renderizará o texto corretamente, tornando algumas informações ilegíveis.

#### **Modo Silencioso**

Use o modo silencioso ou não assistido para instalar o Otimização de Contato múltiplas vezes. O modo silencioso usa arquivos de resposta para instalação e não requer entrada de usuário durante o processo de instalação.

**Nota:** O modo silencioso não é suportado para instalações de upgrade no aplicativo da web em cluster ou em ambientes de ouvinte em cluster.

# <span id="page-6-0"></span>**Arquivos de Resposta de Amostra**

Você deve criar arquivos de resposta para configurar uma instalação silenciosa do Otimização de Contato. É possível usar arquivos de resposta de amostra para criar seus arquivos de resposta. Os arquivos de resposta de amostra estão incluídos com os instaladores no archive compactado ResponseFiles.

A tabela a seguir fornece informações sobre arquivos de resposta de amostra:

*Tabela 2. Descrição de Arquivos de Resposta de Amostra*

| Arquivo de resposta de amostra                                                                 | Descrição                                                                                                    |
|------------------------------------------------------------------------------------------------|----------------------------------------------------------------------------------------------------|
| installer.properties                                                                           | O arquivo de resposta de amostra para o instalador<br>principal do IBM Marketing Software.                                                                         |
| installer product intials and product version<br>number.properties                             | O arquivo de resposta de amostra para o instalador do<br>Otimização de Contato.                                                                                    |
|                                                                                                | Por exemplo, installer ucn.n.n.n.properties é o<br>arquivo de resposta do instalador do Campaign, em que<br>n.n.n.n é o número da versão.                          |
| installer_rubrica do pacote de relatórios, rubrica<br>do produto e número da versão.properties | O arquivo de resposta de amostra para o instalador do<br>pacote de relatórios.                                                                                     |
|                                                                                                | Por exemplo, installer_urpcn.n.n.n.properties é o<br>arquivo de resposta do instalador de pacote de relatórios<br>do Campaign, em que n.n.n.n é o número da versão |

# **Documentação e Ajuda do Contact Optimization**

O Contact Optimization fornece documentação e ajuda para usuários, administradores e desenvolvedores.

Use a tabela a seguir para obter informações sobre como iniciar com o Contact Optimization:

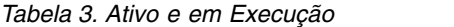

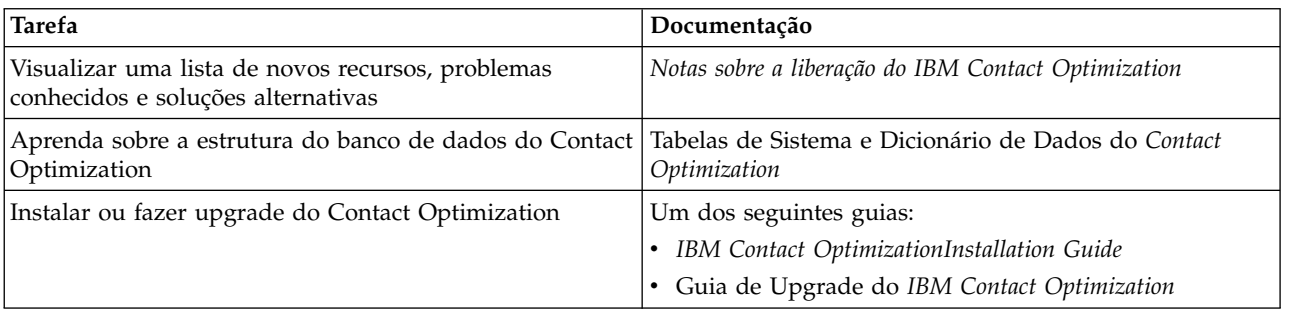

Use a tabela a seguir para obter informações sobre como configurar e usar o Contact Optimization:

*Tabela 4. Configure e Use o Contact Optimization*

| Tarefa                                              | Documentação                                |
|-----------------------------------------------------|---------------------------------------------|
| • Crie sessões do Contact Optimization              | Guia do Usuário do IBM Contact Optimization |
| • Configure o processo do Contact Optimization      |                                             |
| • Use contatos otimizados em campanhas de marketing |                                             |

Use a tabela a seguir para obter informações sobre como obter ajuda se você enfrentar problemas ao usar o Contact Optimization:

*Tabela 5. Obter Ajuda*

| <b>Tarefa</b>                                                              | Instruções                                                                                                    |
|----------------------------------------------------------------------------|----------------------------------------------------------------------------------------------------|
| · Resolução de problemas de erros de instalação do<br>Contact Optimization | Guia de resolução de problemas e ajuste do IBM Contact<br>Optimization                                                                                                    |
| Resolução de problemas de erros de sessão do Contact<br>Optimization       |                                                                                                    |
| • Melhorar o desempenho do Contact Optimization                            |                                                                                                    |
| Abrir ajuda on-line                                                        | 1. Escolha Ajuda > Ajuda para essa página para abrir<br>um tópico de ajuda contextual.                                                                                                    |
|                                                                            | 2. Clique no ícone Mostrar navegação na janela de<br>ajuda para exibir a ajuda integral.                                                                                                    |
|                                                                            | Deve-se ter acesso à web para visualizar a ajuda on-line<br>sensível ao contexto. Entre em contato com o Suporte do<br>IBM para obter mais informações sobre como acessar e<br>instalar o Knowledge Center do IBM localmente para<br>documentação off-line. |
| Obter PDFs                                                                 | Use um dos seguintes métodos:                                                                                                    |
|                                                                            | Escolha Ajuda > Documentação do produto para<br>$\bullet$<br>acessar os PDFs do Contact Optimization.                                                                                                    |
|                                                                            | Escolha Ajuda > Toda a documentação do conjunto<br>$\bullet$<br>IBM Marketing Software para acessar toda a<br>documentação disponível.                                                                                                    |
| Obter suporte                                                              | Vá para http://www.ibm.com/support para acessar o<br>Portal de Suporte do IBM.                                                                                                    |

# <span id="page-8-0"></span>**Capítulo 2. Planejando o upgrade do Contact Optimization**

Faça o upgrade de sua instalação do Contact Optimization após entender as diretrizes específicas para a sua versão atual do Contact Optimization.

**Nota:** Versões do Contact Optimization anteriores à 9.x foram denominadas Optimize.

Use as seguintes diretrizes para fazer o upgrade do Contact Optimization:

| Versão de origem              | Caminho do upgrade                                                            |  |
|-------------------------------|-------------------------------------------------------------------------------|--|
| Versão 7.3.0 e posterior      | Conclua as seguintes etapas para fazer o upgrade do<br>Contact Optimization:  |  |
|                               | Faça upgrade para o Contact Optimization versão 8.6.0<br>1.                   |  |
|                               | 2. Execute um upgrade no local para a versão 10.0.                            |  |
| Versões 8.6.0 e mais recentes | Execute uma atualização local em sua versão atual do<br>Contact Optimization. |  |

*Tabela 6. Cenários de upgrade do Contact Optimization*

**Importante:** O Contact Optimization e o Campaign devem estar no mesmo nível de versão. Por exemplo, deve-se fazer upgrade do Campaign para a versão 10.0 antes de fazer upgrade do Contact Optimization para a versão 10.0.

#### **Pré-Requisitos**

Antes de instalar ou fazer upgrade de qualquer produto IBM Marketing Software, deve-se assegurar que o computador esteja em conformidade com todos os softwares e hardwares obrigatórios.

#### **Requisitos do Sistema**

Para obter informações sobre os requisitos do sistema, consulte o guia *Ambientes de Software Recomendados e Requisitos Mínimos do Sistema*.

#### **Requisitos de Domínio de Rede**

Os produtos do IBM Marketing Software que são instalados como um conjunto devem ser instalados no mesmo domínio de rede para estarem em conformidade com as restrições de navegador que são projetadas para limitar os riscos de segurança que podem ocorrer com o cross-site scripting.

**Importante:** Para melhor desempenho, instale o Contact Optimization em seu próprio sistema, em que nenhum outro produto IBM Marketing Software esteja instalado. O Contact Optimization requer recursos de cálculo e processamento de dados significantes. Você tem o maior controle e flexibilidade para ajuste de desempenho se operar o Contact Optimization em um ambiente dedicado.

#### **Requisitos de JVM**

Os aplicativos do IBM Marketing Software dentro de um conjunto devem ser implementados em uma máquina virtual Java™ dedicada. Produtos do IBM

Marketing Software customizam o JVM que é usado pelo servidor de aplicativos da web. Caso você encontre erros relacionados ao JVM, você deve criar um domínio Oracle WebLogic ou WebSphere que seja dedicado aos produtos do IBM Marketing Software.

#### **Requisitos de Conhecimento**

Para instalar produtos do IBM Marketing Software, você deve ter um conhecimento completo do ambiente no qual os produtos são instalados. Esse conhecimento inclui conhecimento sobre sistemas operacionais, bancos de dados e servidores de aplicativo da web.

#### **Configurações do Navegador da Internet**

Certifique-se que o seu navegador da Internet esteja em conformidade com as configurações a seguir:

- v O navegador não deve armazenar páginas da web em cache.
- v O navegador não deve bloquear janelas pop-up.

#### **Permissões de Acesso**

Verifique se você tem as seguintes permissões de rede para concluir as tarefas de instalação:

- v Acesso administrativo para todos os bancos de dados necessários
- v Acesso de leitura e gravação para o diretório e subdiretórios relevantes para a conta de sistema operacional que você usa para executar o servidor de aplicativos da web e os componentes do IBM Marketing Software.
- v Permissão de gravação para todos os arquivos que você deve editar
- Permissão de gravação para todos os diretórios nos quais você deve salvar um arquivo, como o diretório de instalação e diretório de backup se você estiver fazendo upgrade
- v Permissões apropriadas de leitura, gravação e execução para executar o instalador

Verifique se você possui a senha administrativa para o seu servidor de aplicativos da web.

Para UNIX, todos os arquivos do instalador para produtos do IBM devem ter permissões completas, por exemplo, rwxr-xr-x.

#### **Variável de Ambiente JAVA\_HOME**

Se uma variável de ambiente **JAVA\_HOME** é definida no computador no qual você instalará um produto IBM Marketing Software, verifique se a variável aponta para uma versão suportada do JRE. Para informações sobre os requisitos do sistema, consulte o guia *IBM Marketing SoftwareAmbientes de Software e Requisitos de Sistema Mínimos Recomendados*.

Se a variável de ambiente **JAVA\_HOME** apontar para um JRE incorreto, você deve limpar a variável **JAVA\_HOME** antes de executar os instaladores do IBM Marketing Software.

É possível limpar a variável de ambiente **JAVA\_HOME** por meio do uso de um dos métodos a seguir:

- <span id="page-10-0"></span>v Windows: em uma janela de comandos, insira **set JAVA\_HOME=** (deixar vazio) e pressione **Enter**.
- v UNIX: no terminal, insira **export JAVA\_HOME=**(deixar vazio) e pressione **Enter**.

O instalador do IBM Marketing Software instala um JRE no diretório de nível superior da instalação do IBM Marketing Software. Instaladores de aplicativos individuais do IBM Marketing Software não instalam um JRE. Em vez disso, eles apontam para o local do JRE que é instalado pelo instalador do IBM Marketing Software. É possível reconfigurar a variável de ambiente após a conclusão de todas as instalações.

Para obter mais informações sobre o JRE suportado, consulte o guia *IBM Marketing Software Recommended Software Environments and Minimum System Requirements*.

#### **Requisito do Marketing Platform**

Você deverá instalar ou atualizar o Marketing Platform antes de instalar ou atualizar quaisquer produtos IBM Marketing Software. Para cada grupo de produtos que trabalhem juntos, você somente deverá instalar ou atualizar o Marketing Platform uma única vez. Cada instalador do produto verifica se os produtos necessários estão instalados. Se seu produto ou versão não estiver registrado com o Marketing Platform, uma mensagem solicitará que você instale ou atualize o Marketing Platform antes de prosseguir com a instalação. O Marketing Platform deve estar implementado e executando antes que você possa configurar quaisquer propriedades na página **Configurações > Configuração**.

#### **Requisito do Campaign**

Você deverá instalar ou atualizar e configurar o Campaign antes de instalar ou atualizar o Contact Optimization.

**Nota:** Para instalações no UNIX, talvez seja necessário configurar a propriedade **Djava.awt.headless** para true em seu servidor de aplicativos da web. A configuração é necessária apenas quando for impossível visualizar relatórios do Contact Optimization. Consulte o Guia de Instalação do *IBM Campaign* para detalhes.

Não é necessário preparar quaisquer origens de dados adicionais para o Contact Optimization porque o Contact Optimization usa a origem de dados das tabelas de sistema do Campaign.

# **Pré-requisitos de upgrade para todos os produtos do IBM Marketing Software**

Atenda a todos os requisitos para permissões, sistema operacional e conhecimento corretamente antes de atualizar o Otimização de Contato para assegurar uma experiência de atualização perfeita.

#### **Removendo arquivos de resposta gerados por instalações anteriores**

Se você estiver fazendo upgrade de uma versão anterior à 8.6.0, deve excluir os arquivos de resposta gerados por instalações anteriores do Otimização de Contato. Arquivos de resposta antigos não são compatíveis com os instaladores da versão 8.6.0 e posterior.

<span id="page-11-0"></span>A falha ao remover arquivos de resposta antigos pode resultar em dados incorretos preenchidos nos campos do instalador quando o instalador for executado ou o instalador pode não instalar alguns arquivos ou pode ignorar etapas de configuração.

O arquivo de resposta do IBM é denominado installer.properties.

Os arquivos de resposta para cada produto são denominados installer\_*productversion*.properties.

O instalador cria arquivos de resposta no diretório que você especifica durante a instalação. O local padrão é o diretório inicial do usuário.

#### **Requisito de conta do usuário para UNIX**

No UNIX, a conta do usuário que instalou o produto deve concluir o upgrade, caso contrário, o instalador falhará ao detectar uma instalação anterior.

#### **Upgrades da versão de 32 bits para 64 bits**

Se você estiver mudando de uma versão de 32 bits para uma de 64 bits do Otimização de Contato, assegure-se de concluir as tarefas a seguir:

- v Assegure-se de que as bibliotecas do cliente de banco de dados para as origens de dados do produto sejam de 64 bits.
- v Certifique-se de que todos os caminhos de bibliotecas relevantes, por exemplo scripts de inicialização ou de ambiente, façam referência corretamente às versões de 64 bits de seus drivers de banco de dados.

### **Planilha de upgrade do Contact Optimization**

Use a planilha de upgrade do Contact Optimization para reunir informações sobre o banco de dados que contém as suas tabelas de sistema do upgrade do Contact Optimization e sobre outros produtos do IBM Marketing Software que são necessários para o upgrade do Contact Optimization.

#### **Informações do Banco de Dados do Campaign**

O assistente de instalação para o Contact Optimization deve acessar o banco de dados de tabelas do sistema do Campaign para criar as tabelas do Contact Optimization. Você deve coletar as seguintes informações sobre a sua instalação do Campaign para permitir que o instalador configure as tabelas do banco de dados e configure adequadamente o Contact Optimization:

*Tabela 7. Planilha de informações do banco de dados*

| Informações do banco de dados                                              | <b>Notas</b> |
|----------------------------------------------------------------------------|--------------|
| Verifique se o banco de dados do Campaign<br>está configurado para Unicode |              |

| Informações do banco de dados                                                                                                  | <b>Notas</b> |
|----------------------------------------------------------------------------------------------------|--------------|
| Tipo de banco de dados do Campaign                                                                                             |              |
| Se o tipo de banco de dados for DB2 e<br>estiver instalado em um sistema UNIX,<br>observe o caminho de instância do DB2.       |              |
| Se o tipo de banco de dados for Oracle,<br>observe o caminho do diretório inicial do<br>Oracle.                                |              |
| Nome de host do banco de dados do<br>Campaign                                                                                  |              |
| Porta do banco de dados do Campaign                                                                                            |              |
| Nome do banco de dados do Campaign                                                                                             |              |
| Nome do usuário para a conta do banco de<br>dados do Campaign                                                                  |              |
| Senha para a conta do banco de dados do<br>Campaign                                                                            |              |
| URL de conexão JDBC para o banco de<br>dados do Campaign                                                                       |              |
| O instalador fornece a URL de conexão<br>baseada nos valores que você fornece, no<br>entanto, confirme que a URL está correta. |              |
| Por exemplo, para SQL Server, a URL de<br>conexão JDBC assume o seguinte formato:                                              |              |
| jdbc:sqlserver://your_db_host:your_db_port;<br>databaseName=your_db_name                                                       |              |
| O nome do sistema em que o servidor de<br>aplicativos da web do Campaign está<br>instalado.                                    |              |
| A porta na qual o servidor de aplicativos do<br>Campaign atende.                                                               |              |
| Se você pretende implementar SSL, obtenha<br>a porta SSL.                                                                      |              |
| O domínio de rede para seu sistema de<br>implementação.                                                                        |              |

*Tabela 7. Planilha de informações do banco de dados (continuação)*

**Nota:** Se você tiver o Contact Optimization e o Campaign em sistemas separados, não precisa montar o diretório Campaign para a sua instalação do Campaign como uma unidade de rede no sistema que hospeda o Contact Optimization. Certifique-se de que CAMPAIGN\_HOME está apontando para OPTIMIZE\_HOME em ACOServer.bat/.sh. Essa variável é retida para propósitos de compatibilidade e é configurada como OPTIMIZE\_HOME. Não altere o valor dessa variável.

#### **Informações do Banco de Dados do Marketing Platform**

O assistente de instalação do Contact Optimization deve ser capaz de acessar o banco de dados de tabelas do sistema do Marketing Platform para registrar o produto.

Sempre que você executar o instalador do IBM Marketing Software, você deve inserir as informações de conexão com o banco de dados a seguir para o banco de dados de tabelas do sistema do Marketing Platform:

- Tipo de banco de dados
- v Nome do host do banco de dados
- v Porta do banco de dados
- v Nome do banco de dados
- v Nome de usuário e senha para a conta do banco de dados
- v URL de conexão JDBC para o banco de dados do Marketing Platform

O instalador fornece a URL de conexão baseada nos valores que você fornecer. No entanto, você deve confirmar se a URL está correta.

# <span id="page-14-0"></span>**Capítulo 3. Atualizando o Contact Optimization**

É possível fazer upgrade do Contact Optimization, sobrescrevendo a sua instalação existente do Contact Optimization.

#### **Sobre Esta Tarefa**

**Nota:** Você deve fazer upgrade do Campaign e do Contact Optimization juntos. Se você não quiser fazer upgrade do Campaign e do Contact Optimization juntos, deve parar o ouvinte do Contact Optimization manualmente.

Conclua as seguintes etapas para fazer o upgrade do Contact Optimization:

#### **Procedimento**

1. Pare o ouvinte do Contact Optimization. Antes de parar o ouvinte do Contact Optimization, certifique-se de ter configurado o caminho para *CAMPAIGN\_HOME* corretamente no script **ACOServer**.

Use o script **ACOServer** para parar o ouvinte do Contact Optimization. O script **ACOServer** está no diretório bin da instalação do Contact Optimization.

Execute o seguinte comando para parar o ouvinte do Contact Optimization:

- v No Windows: **ACOserver.bat stop**
- v No UNIX: **./ACOserver.sh stop**
- 2. Faça backup do Campaign e dos diretórios iniciais do Contact Optimization.
- 3. Faça backup do Campaign e das tabelas de sistema do Marketing Platform.
- 4. Execute o instalador do IBM Marketing Software e selecione o **Contact Optimization**.

**Importante:** Selecione o seu diretório de instalação anterior do Contact Optimization, por exemplo C:\IBM\ContactOptimization.

Quando solicitado, selecione **Configuração automática do banco de dados**. Se você selecionar **Configuração manual do banco de dados**, deve executar os Contact Optimization Scripts SQL de migração em relação ao banco de dados apropriado para criar e preencher as tabelas de sistema do Contact Optimization manualmente.

- 5. Inicie o servidor de aplicativos da web no qual o Campaign está implementado, se ele ainda não estiver em execução.
- 6. Inicie o ouvinte Contact Optimization.

Use o script **ACOServer** para iniciar o ouvinte do Contact Optimization.

Execute o seguinte comando para iniciar o ouvinte do Contact Optimization:

- v No Windows: **ACOserver.bat start**
- v No UNIX: **./ACOserver.sh start**
- 7. Conclua as etapas a seguir para todas as sessões do Contact Optimization que usam as configurações avançadas de nível de sessão:
	- a. Edite as configurações avançadas de nível de sessão da sessão do Contact Optimization.
	- b. Salve as configurações de nível de sessão.

Salvar as configurações assegura que as configurações avançadas de nível de sessão da sessão atual do Contact Optimization sejam retidas durante o

upgrade. Se você não salvar as configurações avançadas, as seguintes propriedades podem se comportar como se estiverem configuradas como False, mesmo se estiverem configuradas como True:

- v **ContinueOnGenerationLoopError**
- v **Enable Max Capacity Consumption**
- v **Update Session Table Statistics**

# <span id="page-16-0"></span>**Capítulo 4. Configurando o Contact Optimization**

O Contact Optimization não possui um aplicativo da web independente. Configure o Contact Optimization após instalar, configurar, implementar e verificar a sua instalação do Campaign.

### **Registrando o Contact Optimization Manualmente**

Registre o Contact Optimization com o Marketing Platform para importar itens de menu e configurar propriedades de configuração. Se o instalador do Contact Optimization não puder acessar as tabelas de sistema do Marketing Platform durante o processo de instalação, você deverá executar o utilitário **configTool** para registrar o Contact Optimization manualmente.

### **Sobre Esta Tarefa**

Enquanto houver arquivos, você deverá executar o utilitário **configTool** quantas vezes for necessário. O utilitário **configTool** está no diretório tools/bin sob a instalação do Marketing Platform.

Use os exemplos de comandos a seguir como diretrizes para registrar o Otimização de Contato manualmente:

- v **configTool -i -p "Affinium|suite|uiNavigation|mainMenu|Campaign" -f "***full\_path\_to\_Optimize\_installation\_directory***\conf\ optimize\_navigation.xml"**
- v **configTool -v -i -o -p "Affinium|Campaign|about|components" -f "***full\_path\_to\_Optimize\_installation\_directory***\conf\ optimize\_subcomponent\_version.xml"**

Todas as propriedades de configuração do Contact Optimization estão incluídas com o Campaign para que você não tenha que registrar nehuma propriedade de configuração.

### **Mapeando Tabelas para o Contact Optimization**

É possível trocar dados entre o Contact Optimization e o Campaign por meio do mapeamento das tabelas de sistema, tabelas de histórico de contato e tabelas de associação de segmentos do Contact Optimization para as tabelas do Campaign.

#### **Sobre Esta Tarefa**

**Nota:** O mapeamento de tabelas do sistema de associação de segmento em Campaign para usar com segmentos estratégicos é opcional. Mapeie a tabela de sistema de associação de segmento para um público somente se você usar o público com fluxogramas ou sessões do Contact Optimization que utilizam segmentos estratégicos.

Para mais informações sobre o mapeamento de tabelas de sistema no Campaign, consulte o Guia do Administrador do *IBM Campaign* .

Conclua as seguintes etapas para mapear tabelas para o Contact Optimization:

### <span id="page-17-0"></span>**Procedimento**

- 1. Mapear todas as tabelas de sistema.
- 2. Mapear todas as tabelas de históricos de contato.

Confirme que cada nível de público na configuração do Campaign possui uma tabela de histórico de contato. Você deve mapear cada tabela de históricos de contato. Para obter mais informações sobre tabelas de histórico de contato adicionais, consulte o *Guia do Administrador do IBM Campaign*.

3. Opcional: Para cada público usado nas sessões do Contact Optimization que usam segmentos estratégicos, mapeie a tabela de sistema de associação de segmentos para o público para a tabela de banco de dados que define os membros do segmento.

#### **Requisitos ao usar segmentos estratégicos**:

Se você pretende usar segmentos estratégicos, certifique-se de que haja uma tabela de associação de segmentos para cada nível de público em sua configuração do Campaign. Você deve mapear cada tabela de associação de segmento.

Crie dois índices nas tabelas de associação de segmento do público. Crie o primeiro índice no SegmentID e crie o segundo nas colunas de nível de público. A tabela UA\_SegMembership é enviada com um índice no CustomerID e no SegmentID.

Para obter mais informações sobre tabelas de sistema e segmentos estratégicos, consulte o *IBM Campaign - Guia do Administrador*.

# **Referência de Mapeamento de Tabela do Sistema do Contact Optimization**

Para integrar o Contact Optimization com o Campaign, mapeie todas as tabelas de sistema do Contact Optimization para as tabelas do Campaign.

É possível trocar dados entre o Contact Optimization e o Campaign por meio do mapeamento de tabelas do Contact Optimization no in Campaign. Mapeie as tabelas de sistema, tabelas de histórico de contato e tabelas de associação de segmentos do Contact Optimization para as tabelas do Campaign.

Use a tabela a seguir para obter informações sobre as tabelas de sistema do Contact Optimization e as tabelas de banco de dados correspondentes:

| Tabela de Sistema Contact Optimization                    | Tabela de banco de dados  |
|-----------------------------------------------------------|---------------------------|
| Tabela de otimização de sessão                            | UACO_OptSession           |
| Tabela de otimização de processo                          | UACO_OptimizeProcess      |
| Tabela de otimização de histórico de<br>execução          | UACO SesnRunHist          |
| Tabela de otimização de segmento de sessão                | UACO_SesnSegment          |
| Tabela de otimização de segmento de oferta                | UACO_OfferSeg             |
| Tabela de otimização de oferta de sessão                  | <b>UACO</b> SesnOffer     |
| Tabela de otimização de regra                             | <b>UACO</b> Rule          |
| Tabela de otimização de regra de exceção                  | <b>UACO_RException</b>    |
| Tabela de otimização de restrição de regras<br>de exceção | <b>UACO RExConstraint</b> |
| Tabela de otimização de restrição de regras               | <b>UACO RConstraint</b>   |

*Tabela 8. Mapeamento de Tabela do Sistema Contact Optimization*

<span id="page-18-0"></span>

| Tabela de Sistema Contact Optimization               | Tabela de banco de dados |
|------------------------------------------------------|--------------------------|
| Tabela de otimização de lista de ofertas de<br>regra | <b>UACO ROfferList</b>   |
| Tabela de otimização de oferta de regra              | UACO ROffer              |
| Tabela de otimização de segmento de regra            | UACO_RSegment            |
| Tabela base de otimização de contato<br>proposto     | <b>UACO PCTBase</b>      |
| Tabela base de otimização de atributo<br>proposto    | <b>UACO POABase</b>      |
| Tabela base de otimização de contato<br>otimizado    | UACO_OCTBase             |

*Tabela 8. Mapeamento de Tabela do Sistema Contact Optimization (continuação)*

## **Referência de Mapeamento de Tabela de Históricos de Contato do Contact Optimization**

Para integrar o Contact Optimization com o Campaign, mapeie todas as tabelas de histórico de contato do Contact Optimization para as tabelas do Campaign.

Use a tabela a seguir para obter informações sobre as tabelas de histórico de contato do Contact Optimization e as tabelas de banco de dados correspondentes:

*Tabela 9. Mapeamento de Tabela de Históricos de Contato do Contact Optimization*

| Tabela de Histórico de Contato                                                | Tabela de banco de dados |
|-------------------------------------------------------------------------------|--------------------------|
| Tabela de Históricos de Contato do Cliente                                    | UA_ContactHistory        |
| Tabela de Históricos de Contato Detalhados   UA DtlContactHist<br>∣do Cliente |                          |

Os nomes de tabelas de nível de público adicionais são exclusivas de acordo com a configuração do Contact Optimization.

## **Configuração adicional necessária para ambientes SSL**

Com a liberação 10.0, os componentes de SSL for C++ em produtos IBM Marketing Software são suportados por GSKit, em vez de OpenSSL.

Se você tiver implementado os componentes de SSL for C++ (como o listener do Campaign e o servidor Contact Optimization) na versão anterior à 10.0 de produtos IBM Marketing Software, deverá fazer o descrito a seguir para esses componentes.

- v Criar um armazenamento de chaves GSKit (arquivo .kdb).
- v Criar novos certificados usando GSKit (Global Security Kit).
- v Incluir seus novos certificados (e certificados raiz, se houver) nesse keystore do GSKit.
- v Configurar seu ambiente para usar os novos certificados.

Para obter detalhes, consulte o *Guia do administrador do IBM Marketing Platform*, Capítulo 14: implementação de SSL unidirecional.

## <span id="page-19-0"></span>**Verificando a Instalação do Contact Optimization**

Se o Contact Optimization está instalado corretamente, você deve ser capaz de utilizar o processo Otimizar no Campaign quando constrói os fluxogramas em lote do Campaign . Para verificar, efetue login no IBM Marketing Software e confirme se é possível acessar **Campaign** > **Organizações de Contato**.

### **Antes de Iniciar**

**Nota:** Antes de verificar se o Contact Optimization está instalado ou atualizado corretamente, certifique-se de que a propriedade **Affinium|Campaign|acoInstalled** esteja configurada para true. Se o **Affinium|Campaign|acoInstalled** estiver configurada para false, você obterá uma mensagem de erro que indica que o Contact Optimization não está instalado.

### **Sobre Esta Tarefa**

Após mapear as tabelas do Contact Optimization para o Campaign, você pode ter que efetuar logout e efetuar login no console do IBM Marketing Software para mostrar a **Campanha** > **Organizações de Contato**.

Conclua as seguintes etapas para verificar a instalação do Contact Optimization:

#### **Procedimento**

- 1. Efetue login no console do IBM Marketing Software.
- 2. Selecione **Campaign** > **Otimizações de contato** no menu. A página **Todas as sessões Contact Optimization** é exibida. Verifique se você pode visualizar e gerenciar suas sessões do Contact Optimization.

# <span id="page-20-0"></span>**Capítulo 5. Desinstalando o Otimização de Contato**

Execute o desinstalador do Otimização de Contato para desinstalar o Otimização de Contato. Ao executar o desinstalador do Otimização de Contato os arquivos que foram criados durante o processo de instalação são removidos. Por exemplo, arquivos como arquivos de configuração, informações de registro do instalador e dados de usuário são removidos do computador.

### **Sobre Esta Tarefa**

Quando instalar produtos IBM Marketing Software, um desinstalador é incluído no diretório Uninstall\_*Product*, em que *Product* é o nome de seu produto IBM . No Windows, uma entrada também será adicionada à lista **Adicionar ou Remover Programas** no Painel de Controle.

Se você remover manualmente os arquivos em seu diretório de instalação em vez de executar o desinstalador, o resultado poderá ser uma instalação incompleta se sua reinstalação posterior do produto IBM for no mesmo local. Após desinstalar um produto, o seu banco de dados não será removido. O desinstalador apenas removerá arquivos padrão que foram criados durante a instalação. Qualquer arquivo que seja criado ou gerado após a instalação não será removido.

**Nota:** No UNIX, a mesma conta do usuário que instalou o Otimização de Contato deve executar o desinstalador.

#### **Procedimento**

- 1. Pare o listener do Otimização de Contato.
- 2. Para descartar as tabelas de Otimização de Contato do banco de dados de tabelas de sistema, execute o script **aco\_systab\_drop.sql** no diretório ddl sob a sua instalação do Otimização de Contato. Se o diretório ddl existir no diretório de instalação do produto, execute os scripts fornecidos no diretório ddl para descartar tabelas do banco de dados de tabelas do sistema.
- 3. Conclua uma das etapas a seguir para desinstalar o Otimização de Contato:
	- v Clique no desinstalador do Otimização de Contato que existe no diretório Uninstall\_*Product*. O desinstalador executa no modo no qual você instalou o Otimização de Contato.
	- v Em uma janela de linha de comandos, navegue para o diretório no qual o desinstalador existe e execute o comando a seguir para desinstalar o Otimização de Contato usando o modo do console:

#### **Uninstall***\_Product* **-i console**

v Em uma janela de linha de comandos, navegue até o diretório onde o desinstalador está e execute o comando a seguir para desinstalar o Otimização de Contato utilizando o modo silencioso:

#### **Uninstall***\_Product* **-i silent**

Ao desinstalar o Otimização de Contato usando o modo silencioso, o processo de desinstalação não apresenta diálogos para interação com o usuário.

**Nota:** Se você não especificar uma opção para desinstalar o Otimização de Contato, o desinstalador do Otimização de Contato será executado no modo no qual o Otimização de Contato está instalado.

# <span id="page-22-0"></span>**Capítulo 6. configTool**

As propriedades e valores na página Configuração são armazenadas nas tabelas de sistema do Marketing Platform. Você pode usar o utilitário configTool para importar e exportar definições de configuração para e das tabelas de sistema.

#### **Quando Usar o configTool**

Você pode desejar usar o configTool pelos seguintes motivos.

- v Para importar modelos de partição e de origem de dados que são fornecidos com o Campaign que, então, você pode modificar e duplicar usando a página de Configuração.
- v Para registrar (importar propriedades de configuração para) produtos do IBM Marketing Software, se o instalador do produto não conseguir incluir as propriedades no banco de dados automaticamente.
- v Exportar uma versão XML das definições de configuração para backup ou para importar em uma instalação diferente do IBM Marketing Software.
- v Para excluir as categorias que não possuem o link **Excluir Categoria**. Você faz isso usando configTool para exportar sua configuração e, em seguida, excluindo manualmente o XML que cria a categoria, e ao usar configTool para importar o XML editado.

**Importante:** Esse utilitário modifica as tabelas usm\_configuration e usm configuration values no banco de dados de tabelas do sistema do Marketing Platform que contém as propriedades de configuração e seus valores. Para obter melhores resultados, crie cópias de backup dessas tabelas, ou exporte suas configurações existentes usando configTool e faça backup do arquivo resultante para que você tenha uma forma de restaurar a configuração, se você cometer um erro ao usar configTool para importar.

#### **Sintaxe**

configTool -d -p "*elementPath*" [-o] configTool -i -p "*parent ElementPath*" -f *importFile* [-o] configTool -x -p "*elementPath*" -f *exportFile* configTool -vp -p "*elementPath*" -f *importFile* [-d] configTool -r *productName* -f *registrationFile* [-o] configTool -u *productName*

#### **Comandos**

#### **-d -p "***elementPath***" [o]**

Exclua as propriedades de configuração e suas definições, especificando um caminho na hierarquia de propriedade de configuração.

O caminho do elemento deve usar os nomes internos de categorias e propriedades. Você pode obtê-los acessando a página de Configuração, selecionando a categoria

ou a propriedade desejada e consultando o caminho que é exibido entre parênteses na área de janela à direita. Delimite um caminho na hierarquia de propriedade de configuração usando o caractere | e colocando o caminho entre aspas duplas.

Observe o seguinte.

- v Somente categorias e propriedades dentro de um aplicativo podem ser excluídos usando esse comando, não aplicativos inteiros. Use o comando -u para remover o registro de um aplicativo inteiro.
- v Para excluir as categorias que não possuem o link **Excluir Categoria** na página de Configuração, use a opção -o.

Ao utilizar -d com o comando -vp, o configTool exclui quaisquer nós-filhos no caminho que você especificar se esses nós não forem incluídos no arquivo XML que você especificar.

#### **-i -p "***parentElementPath***" -f** *importFile* **[o]**

Importe as propriedades de configuração e suas definições a partir de um arquivo XML especificado.

Para importar, especifique um caminho para o elemento-pai no qual deseja importar suas categorias. O utilitário configTool importa as propriedades sob a categoria que você especificar no caminho.

É possível incluir categorias em qualquer nível abaixo do nível superior, mas não é possível incluir uma categoria no mesmo nível que a categoria superior.

O caminho do elemento-pai deve usar os nomes internos de categorias e propriedades. Você pode obtê-los acessando a página de Configuração, selecionando a categoria ou a propriedade desejada e consultando o caminho que é exibido entre parênteses na área de janela à direita. Delimite um caminho na hierarquia de propriedade de configuração usando o caractere | e colocando o caminho entre aspas duplas.

É possível especificar um local de arquivo de importação relativo ao diretório tools/bin ou você pode especificar um caminho de diretório completo. Se você especificar um caminho relativo ou nenhum caminho, o configTool primeiro consultará o arquivo relativo ao diretório tools/bin.

Por padrão, esse comando não sobrescreve uma categoria existente, mas é possível usar a opção -o para forçar uma sobrescrição.

#### **-x -p "***elementPath***" -f** *exportFile*

Exporte as propriedades de configuração e suas definições para um arquivo XML com um nome especificado.

É possível exportar todas as propriedades de configuração ou limitar a exportação para uma categoria específica ao especificar um caminho na hierarquia de propriedade de configuração.

O caminho do elemento deve usar os nomes de categorias e de propriedades internos que podem ser obtidos acessando a página de Configuração, selecionando a categoria ou a propriedade desejada e consultando o caminho que é exibido entre parênteses na área de janela à direita. Delimite um caminho na hierarquia de propriedade de configuração usando o caractere | e colocando o caminho entre aspas duplas.

É possível especificar um local de arquivo de importação relativo ao diretório atual ou é possível especificar um caminho de diretório completo. Se a especificação de arquivo não contiver um separador (/ no UNIX, / ou \ no Windows), o configTool grava o arquivo no diretório tools/bin sob sua instalação do Marketing Platform. Se você não fornecer a extensão xml, o configTool a incluirá.

#### **-vp -p "***elementPath***" -f** *importFile* **[-d]**

Este comando é utilizado principalmente em upgrades manuais para importar as propriedades de configuração. Se você tiver aplicado um fix pack que contém uma nova propriedade de configuração e, então, fizer upgrade, a importação um arquivo de configuração como parte de um processo de upgrade manual pode substituir valores que foram definidos quando o fix pack foi aplicado. O comando -vp assegura que a importação não substitui valores de configuração definidos anteriormente.

**Importante:** Depois de utilizar o utilitário configTool com a opção -vp, você deve reiniciar o servidor de aplicativos da web no qual o Marketing Platform é implementado para que as alterações sejam aplicadas.

Ao utilizar -d com o comando -vp, o configTool exclui quaisquer nós-filhos no caminho que você especificar se esses nós não forem incluídos no arquivo XML que você especificar.

#### **-r** *productName* **-f** *registrationFile*

Registre o aplicativo. O local do arquivo de registro pode ser relativo ao diretório tools/bin ou pode ser um caminho completo. Por padrão, esse comando não sobrescreve uma configuração existente, mas é possível usar a opção -o para forçar uma sobrescrição. O parâmetro *productName* deve ser um dos nomes que estão listados acima.

Observe o seguinte.

• Ao usar o comando -r, o arquivo de registro deve ter <application> como a primeira identificação no XML.

Outros arquivos podem ser fornecidos com seu produto, que podem ser usados para inserir propriedades de configuração no banco de dados do Marketing Platform. Para esses arquivos, use o comando -i. Apenas o arquivo que possuir a identificação <application> como a primeira identificação pode ser usado com o comando -r.

- O arquivo de registro para o Marketing Platform é denominado Manager config.xml e a primeira identificação é <Suite>. Para registrar esse arquivo em uma nova instalação, use o utilitário populateDb ou execute novamente o instalador do Marketing Platform conforme descrito no Guia de Instalação do *IBM Marketing Platform*.
- v Após a instalação inicial, para registrar novamente produtos diferentes do Marketing Platform, use configTool com o comando -r e -o para sobrescrever as propriedades existentes.

O utilitário configTool usa nomes de produto como parâmetros com os comandos que registram e cancelam registros dos produtos. Com a liberação 8.5.0 do IBM

Marketing Software, vários nomes de produto mudaram. No entanto, os nomes que são reconhecidos pelo configTool não foram alterados. Os nomes de produto válidos para uso com o configTool são listados abaixo, juntamente com nomes atuais dos produtos.

| Nome do produto                                                       | Nome usado no configTool |
|-----------------------------------------------------------------------|--------------------------|
| Marketing Platform                                                    | Manager                  |
| Campaign                                                              | Campaign                 |
| Distributed Marketing                                                 | Collaborate              |
| eMessage                                                              | emessage                 |
| Interact                                                              | interact                 |
| Contact Optimization                                                  | Optimize                 |
| <b>Marketing Operations</b>                                           | Plan                     |
| CustomerInsight                                                       | Insight                  |
| Digital Analytics for On Premises                                     | NetInsight               |
| <b>Opportunity Detect</b>                                             | Detect                   |
| Leads                                                                 | Leads                    |
| IBM SPSS Modeler Advantage Enterprise<br>Marketing Management Edition | <b>SPSS</b>              |
| Digital Analytics                                                     | Coremetrics              |

*Tabela 10. Nomes de Produto para Registro e Remoção de Registro de configTool*

#### **-u** *productName*

Cancele o registro de um aplicativo especificado por *productName*. Você não precisa incluir um caminho para a categoria do produto; o nome do produto é o suficiente, e é necessário. O processo remove todas as definições de propriedades e configuração para o produto.

#### **Opções**

#### **-o**

Quando usada com -i ou -r, sobrescreve uma categoria ou registro de produto (nó) existente.

Quando usada com -d, você pode excluir uma categoria (nó) que não possui o link **Excluir Categoria** na página de Configuração.

#### **Exemplos**

- v Importar definições de configuração de um arquivo denominado Product config.xml no diretório conf sob a instalação do Marketing Platform. configTool -i -p "Affinium" -f Product\_config.xml
- v Importar um dos modelos de origem de dados do Campaign fornecidos para a partição padrão do Campaign, partition1. O exemplo assume que você colocou o modelo de origem de dados Oracle, OracleTemplate.xml no diretório tools/bin sob a instalação do Marketing Platform.

configTool -i -p "Affinium|Campaign|partitions|partition1|dataSources" -f OracleTemplate.xml

v Exportar todas as definições de configuração para um arquivo denominado myConfig.xml no diretório D:\backups.

```
configTool -x -f D:\backups\myConfig.xml
```
v Exportar uma partição existente do Campaign (completa com entradas de origem de dados), salvá-la em um arquivo denominado partitionTemplate.xmle armazená-la no diretório padrão tools/bin sob a instalação do Marketing Platform.

```
configTool -x -p "Affinium|Campaign|partitions|partition1" -f
partitionTemplate.xml
```
v Registrar manualmente um aplicativo denominado productName usando um arquivo chamado app\_config.xml no diretório padrão tools/bin sob a instalação do Marketing Platform e forçá-lo a sobrescrever um registro existente desse aplicativo.

```
configTool -r product Name -f app_config.xml -o
```
• Cancelar o registro de um aplicativo denominado productName. configTool -u productName

# <span id="page-28-0"></span>**Antes de entrar em contato com o suporte técnico da IBM**

Se encontrar um problema que não possa ser resolvido consultando a documentação, o contato de suporte designado de sua empresa poderá registrar um chamado junto ao suporte técnico do IBM. Siga estas recomendações para assegurar-se de que o problema seja resolvido de forma eficiente e bem-sucedida.

Se você não for um contato de suporte designado na sua empresa, entre em contato com o administrador do IBM para obter informações.

**Nota:** O suporte técnico não grava nem cria scripts de API. Para obter assistência para implementar nossas ofertas de API, entre em contato com os Serviços profissionais da IBM.

#### **Informações a serem reunidas**

Antes de entrar em contato com o suporte técnico do IBM, reúna as informações as seguir:

- v Uma breve descrição da natureza de seu problema.
- v Mensagens de erro detalhadas que você vê quando ocorre o problema.
- v Etapas detalhadas para reproduzir o problema.
- v Arquivos de log relacionados, arquivos de sessão, arquivos de configuração e arquivos de dados.
- v Informações sobre o produto e o ambiente do sistema, que podem ser obtidas da maneira descrita em "Informações do sistema".

#### **Informações do sistema**

Ao ligar para o suporte técnico do IBM, você pode ser solicitado a fornecer informações sobre o seu ambiente.

Se o problema não o impedir de efetuar login, muitas dessas informações estarão disponíveis na página Sobre, que fornece informações sobre os aplicativos IBM instalados.

É possível acessar a página Sobre selecionando **Ajuda > Sobre**. Se a página Sobre não estiver acessível, verifique o arquivo version.txt que se localiza no diretório de instalação do aplicativo.

#### **Informações de contato para o suporte técnico do IBM**

Para maneiras de entrar em contato com o suporte técnico do IBM. consulte o website de Suporte Técnico do Produto do IBM: [\(http://www.ibm.com/support/](http://www.ibm.com/support/entry/portal/open_service_request) [entry/portal/open\\_service\\_request\)](http://www.ibm.com/support/entry/portal/open_service_request).

**Nota:** Para inserir uma solicitação de suporte, deve-se efetuar login com uma conta do IBM. Essa conta deve ser vinculada ao número de cliente da IBM. Para saber mais sobre a associação da sua conta com seu número de cliente do IBM, consulte **Recursos de Suporte > Suporte de Software Autorizado** no Portal de Suporte.

# <span id="page-30-0"></span>**Avisos**

Estas informações foram desenvolvidas para produtos e serviços oferecidos nos Estados Unidos.

É possível que a IBM não ofereça os produtos, serviços ou recursos discutidos nesta publicação em outros países. Consulte um representante IBM local para obter informações sobre produtos e serviços disponíveis atualmente em sua área. Qualquer referência a produtos, programas ou serviços IBM não significa que apenas produtos, programas ou serviços IBM possam ser usados. Qualquer produto, programa ou serviço funcionalmente equivalente, que não infrinja nenhum direito de propriedade intelectual da IBM poderá ser usado em substituição a este produto, programa ou serviço da IBM. Entretanto, a avaliação e verificação da operação de qualquer produto, programa ou serviço não IBM são de responsabilidade do usuário.

A IBM pode ter patentes ou solicitações de patentes pendentes relativas a assuntos tratados nesta publicação. O fornecimento desta publicação não lhe garante direito algum sobre tais patentes. Pedidos de licença devem ser enviados, por escrito, para:

Gerência de Relações Comerciais e Industriais da IBM Brasil IBM Corporation Botafogo Rio de Janeiro, RJ CEP 22290-240

Para pedidos de licença relacionados a informações de DBCS (Conjunto de Caracteres de Byte Duplo), entre em contato com o Departamento de Propriedade Intelectual da IBM em seu país ou envie pedidos de licença, por escrito, para:

IBM World Trade Asia Corporation Licensing 2-31 Roppongi 3-chome, Minato-ku Tokyo 106, Japan

O parágrafo a seguir não se aplica ao Reino Unido nem a nenhum país em que tais disposições não estejam de acordo com a legislação local: A INTERNATIONAL BUSINESS MACHINES CORPORATION FORNECE ESTA PUBLICAÇÃO "NO ESTADO EM QUE SE ENCONTRA", SEM GARANTIA DE NENHUM TIPO, SEJA EXPRESSA OU IMPLÍCITA, INCLUINDO, MAS A ELAS NÃO SE LIMITANDO, AS GARANTIAS IMPLÍCITAS OU CONDIÇÕES DE NÃO INFRAÇÃO, COMERCIALIZAÇÃO OU ADEQUAÇÃO A UM DETERMINADO PROPÓSITO. Alguns países não permitem a exclusão de garantias expressas ou implícitas em certas transações; portanto, essa disposição pode não se aplicar ao Cliente.

Essas informações podem conter imprecisões técnicas ou erros tipográficos. São feitas mudanças periódicas nas informações aqui contidas; tais mudanças serão incorporadas em futuras edições desta publicação. A IBM pode, a qualquer momento, aperfeiçoar e/ou alterar os produtos e/ou programas descritos nesta publicação, sem aviso prévio.

As referências nestas informações a websites não IBM são fornecidas apenas por conveniência e não representam de forma alguma um endosso a esses websites. Os materiais contidos nesses websites não fazem parte dos materiais desse produto IBM e o uso desses websites é de inteira responsabilidade do Cliente.

A IBM pode usar ou distribuir as informações fornecidas da forma que julgar apropriada sem incorrer em qualquer obrigação para com o Cliente.

Os licenciados deste programa que desejarem obter informações sobre este assunto com o propósito de permitir: (i) a troca de informações entre programas criados independentemente e outros programas (incluindo este) e (ii) o uso mútuo das informações trocadas, deverão entrar em contato com:

IBM Corporation Gerência de Relações Comerciais e Industriais da IBM Brasil Av. Pasteur, 138-146, Botafogo, Rio de Janeiro, RJ CEP 22290-240.

Tais informações podem estar disponíveis, sujeitas aos termos e condições apropriados, incluindo, em alguns casos, o pagamento de uma taxa.

O programa licenciado descrito nesta publicação e todo o material licenciado disponível são fornecidos pela IBM sob os termos do Contrato com o Cliente IBM, do Contrato Internacional de Licença do Programa IBM ou de qualquer outro contrato equivalente.

Todos os dados de desempenho aqui contidos foram determinados em um ambiente controlado. Portanto, os resultados obtidos em outros ambientes operacionais podem variar significativamente. Algumas medidas podem ter sido tomadas em sistemas em nível de desenvolvimento e não há garantia de que estas medidas serão iguais em sistemas geralmente disponíveis. Além disso, algumas medidas podem ter sido estimadas por extrapolação. Os resultados reais podem variar. Os usuários deste documento devem verificar os dados aplicáveis para seu ambiente específico.

As informações relativas a produtos não IBM foram obtidas junto aos fornecedores dos respectivos produtos, a partir de seus anúncios publicados ou de outras fontes disponíveis publicamente. A IBM não testou estes produtos e não pode confirmar a precisão de seu desempenho, compatibilidade nem qualquer outra reivindicação relacionada a produtos não IBM. As dúvidas sobre os recursos de produtos não IBM devem ser encaminhadas diretamente aos seus fornecedores.

Todas as declarações relacionadas aos objetivos e intenções futuras da IBM estão sujeitas a mudanças ou cancelamento sem aviso prévio e representam apenas metas e objetivos.

Todos os preços IBM mostrados são preços de varejo sugeridos pela IBM, são atuais e estão sujeitos a mudança sem aviso prévio. Os preços do revendedor podem variar.

Estas informações contêm exemplos de dados e relatórios usados nas operações diárias de negócios. Para ilustrá-los da forma mais completa possível, os exemplos podem incluir nomes de indivíduos, empresas, marcas e produtos. Todos estes nomes são fictícios e qualquer semelhança com nomes e endereços usados por uma empresa real é mera coincidência.

<span id="page-32-0"></span>LICENÇA DE COPYRIGHT:

Estas informações contêm programas de aplicativos de amostra na linguagem fonte, ilustrando as técnicas de programação em diversas plataformas operacionais. O Cliente pode copiar, modificar e distribuir estes programas de amostra sem a necessidade de pagar à IBM, com objetivos de desenvolvimento, uso, marketing ou distribuição de programas de aplicativos em conformidade com a interface de programação de aplicativo para a plataforma operacional para a qual os programas de amostra são criados. Esses exemplos não foram testados completamente em todas as condições. Portanto, a IBM não pode garantir ou implicar a confiabilidade, manutenção ou função destes programas. Os programas de amostra são fornecidos "NO ESTADO EM QUE SE ENCONTRAM", sem garantia de nenhum tipo. A IBM não se responsabiliza por danos causados pelo uso dos programas de amostra.

Se estiver visualizando essas informações em formato eletrônico, as fotografias e ilustrações coloridas podem não aparecer.

### **Marcas Comerciais**

IBM, o logotipo IBM e ibm.com are são marcas comerciais ou marcas registradas da International Business Machines Corp., registradas em vários países no mundo todo. Outros nomes de produtos e serviços podem ser marcas comerciais da IBM ou de outras empresas. Uma lista atual de marcas comerciais da IBM está disponível na Web em "Copyright and trademark information" em www.ibm.com/legal/copytrade.shtml.

# **Política de Privacidade e Termos de Considerações de Uso**

Os produtos de Software IBM, incluindo software como soluções de serviço, ("Ofertas de Software") podem usar cookies ou outras tecnologias para coletar informações de uso do produto para ajudar a melhorar a experiência do usuário final, customizar interações com o usuário final ou para outros propósitos. Um cookie é uma parte de dados que um website pode enviar ao seu navegador, que, em seguida, pode ser armazenado em seu computador como uma tag que identifica o computador. Em muitos casos, nenhuma informação pessoal é coletada por esses cookies. Se uma Oferta de Software, que esteja sendo usada, permitir que você colete informações pessoais através de cookies e tecnologias semelhantes, nós o informaremos sobre as especificações abaixo.

Dependendo das configurações implementadas, esta Oferta de Software poderá usar cookies persistentes e de sessão que coletam o nome de cada usuário, e outras informações pessoais para propósitos de gerenciamento de sessão, usabilidade de usuário aprimorada ou outros propósitos funcionais ou de controle de uso. Esses cookies podem ser desativados, mas a desativação também eliminará a funcionalidade que eles ativam.

Várias jurisdições regulam a coleta de informações pessoais por meio de cookies e tecnologias semelhantes. Se as configurações implementadas para esta Oferta de Software fornecerem a você, como cliente, a capacidade de coletar informações pessoais de usuários finais por meio de cookies e outras tecnologias, é necessário procurar o seu próprio conselho jurídico sobre todas as leis aplicáveis a essa coleta de dados, incluindo quaisquer requisitos para o fornecimento de aviso e consentimento quando apropriado.

A IBM requer que os Clientes (1) forneçam um link claro e evidente para os termos de uso do website do Cliente (por exemplo, política de privacidade) que inclui um

link para a coleção de dados da IBM e do Cliente e práticas de uso, (2) notifiquem que cookies e gifs/web beacons claros estão sendo colocados no computador do visitante pela IBM em nome do Cliente juntamente com uma explicação do propósito de tal tecnologia, e (3) até a extensão requerida por lei, obtenham o consentimento dos visitantes do website antes de se colocar cookies e gifs/web beacons claros pelo Client ou IBM em nome do Cliente nos dispositivos do visitante do website

Para obter mais informações sobre o uso de várias tecnologias, incluindo cookies, para estes fins, consulte Declaração de Privacidade Online da IBM em http://www.ibm.com/privacy/details/us/en na seção autorizada "Cookies, Web Beacons e Outras Tecnologias."

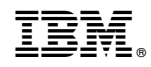

Impresso no Brasil